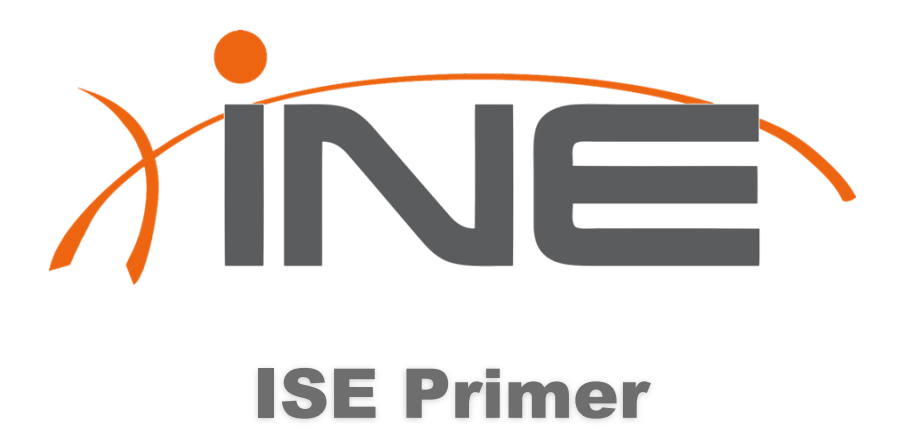

www.INE.com

### Course Overview

- •Designed to give CCIE Security candidates an intro to ISE and some of it's features.
- •Not intended to be a complete ISE course. –Some topics are not discussed.
- •Provides Basic overview of core functions.

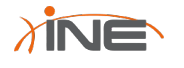

### Instructor Introduction

- •Brandon Carroll
	- –CCIE #23837 (Security) •2008
	- –CCNP/CCNP Security/ CCSI/CCSP for many years
	- –Developer / Author / Instructor / Geek

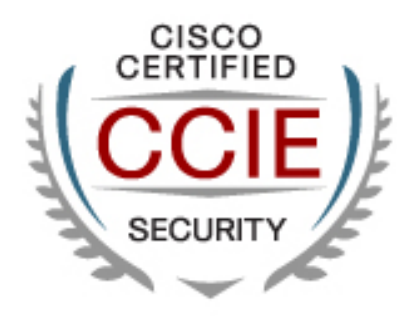

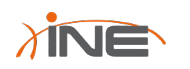

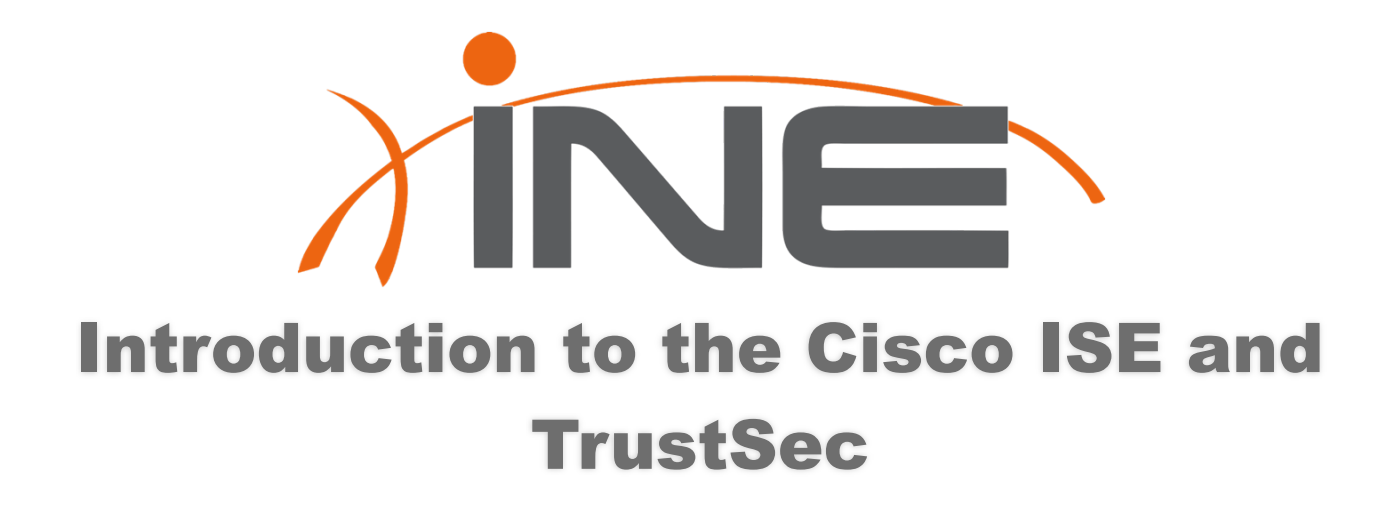

www.INE.com

# TrustSec Solution Overview

- •TrustSec helps secure networks by enforcing identity-based access policies.
- •Provides the following:
	- –Who?
	- –What?
	- –Where?
	- –How?

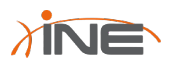

### The Elements

- Authentication
	- $-802.1x$
	- MAB
	- Web
- Authorization
	- VLAN
	- DACL
	- SGT
- Enforcement
	- SGACL
	- Identity Firewall

Copyright © www.INE.com

Guest Access

- Allows Guests on the network

Profiler

- Allow or Deny iPhones and iPads

**Posture** - Ensure that endpoints meet certain requirements

> MACSec Encryption - Data Integrity and Confidentiality

Security Group Access - Authorize users and devices

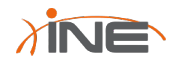

## History Lesson

- •We used to have two primary models
	- –NAC Appliances (or even back to Cisco NAC with ACS)
		- •Policy Enforcement
		- •Guest Services
		- •Profiling
		- •Multiple Servers
	- –802.1x Infrastructure
		- •ACS or more recently ISE

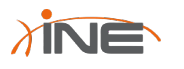

# Authentication

- •Flexible Methods
	- –802.1x
		- •IEEE Standard port-based network access control encapsulating EAP over LAN
	- –Web
	- –MAB

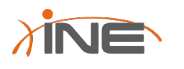

## Authorization

•ACLs

•VLANs

•Security Group Access (SGA)

–User info captured at ingress and each packet is tagged with this info. SGACLs applied at egress and read the SGtags to apply policy.

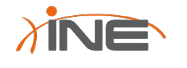

## Guest Access

- •Allow Guests to access predetermined resources through wired network access as well as wireless network access.
- •Can provide a browser based method of access control.

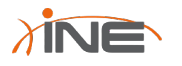

# Device Profiling

- •Dynamically identified endpoint devices
- •Manage devices based on predefined policies
- •Can be used to inventory any IP-based device on the network.

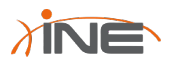

# Security Enforcement

- •Assess the endpoint
- •Provide a means of remediation if necessary
- •Provides built-in policies for over 350 security applications
	- –Antivirus
	- –Management Software

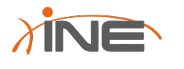

## Switch-Port Level Encryption

- •Based on 802.1AE
	- –MACSec
	- –128-bit AES Encryption
	- –Prevents a number of attacks
		- •MITM
		- •Snooping
	- –Endpoint to Access Switch
	- –Switch-to-Switch

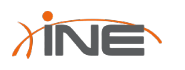

# Solution Components

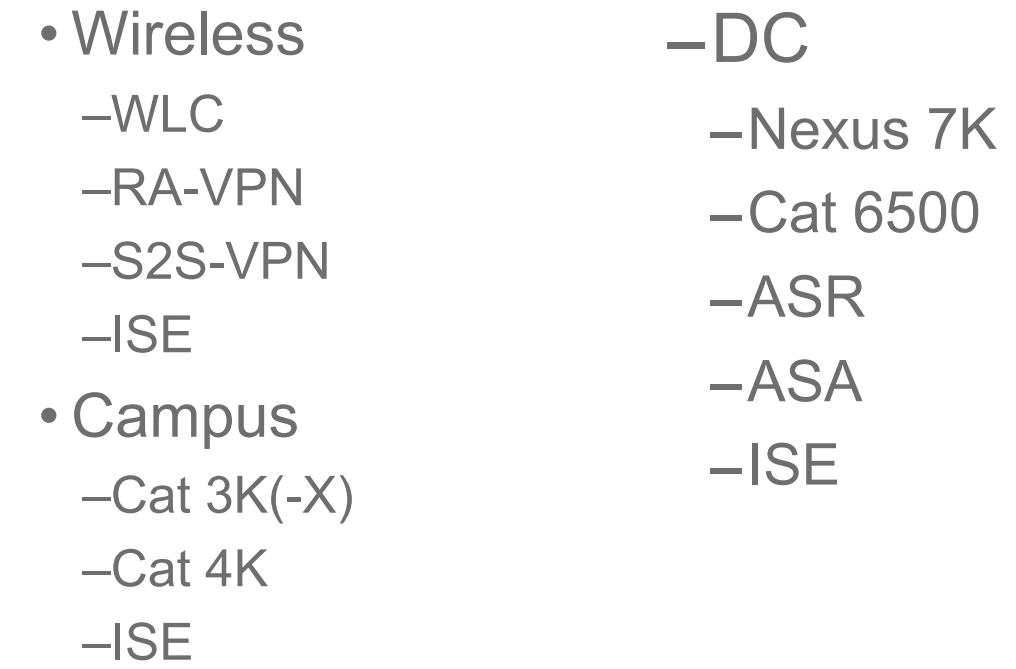

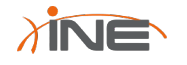

# Introduction to ISE

- •AAA Server
- •Guest life cycle management
- •Device Profiling
- •Endpoint Posture
- •SGA Services
- •Monitoring and Troubleshooting
- •Hardware or VM

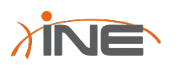

### ISE and CCIE v4.0

- Cisco Identity Services Engine Configuration and initialization
- ISE auth result handling
- ISE Profiling Configuration (Probes)
- ISE Guest Services
- ISE Posture Assessment
- ISE Client Provisioning (CPP)
- ISE Configuring AD Integration/Identity Sources
- ISE support for 802.1x
- ISE MAB support
- ISE Web Auth support
- ISE definition and support for VSAs
- Support for MAB in Cisco IOS
- Support for Web Auth in Cisco IOS

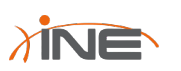

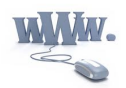

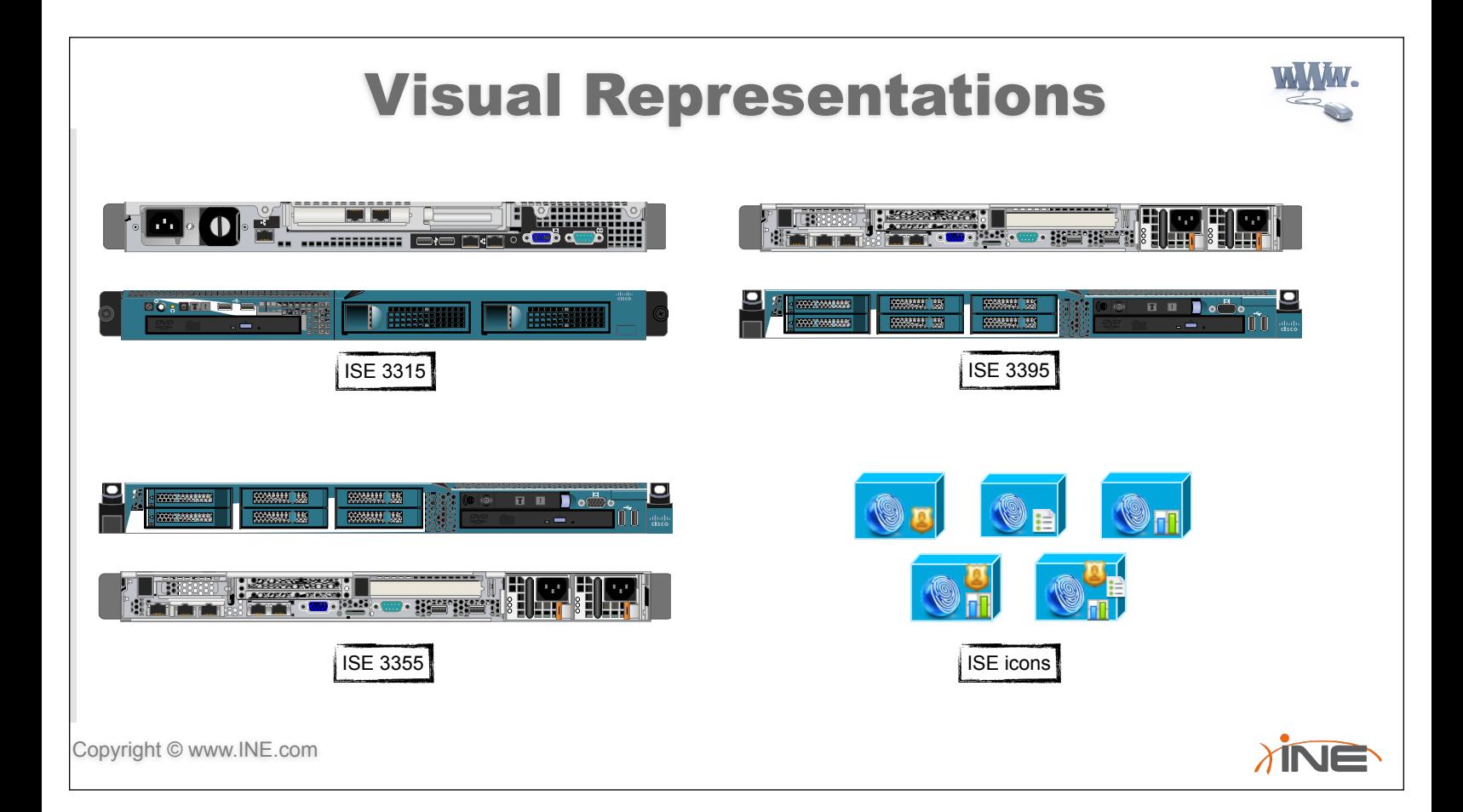

# ISE Software Engines

#### • Several Software Engines That Interact With One Another

- –External Identity Source
	- Retrieves Policies or Policy Information about a user or a device
- –Administration Node
	- User Interface and Licensing Control
- –Policy Server Node
	- Makes the decisions
- –Network Device
	- Queries the Policy Server Node and enforces what it says
- –Monitoring Node
	- Logging and Reporting Data

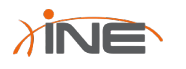

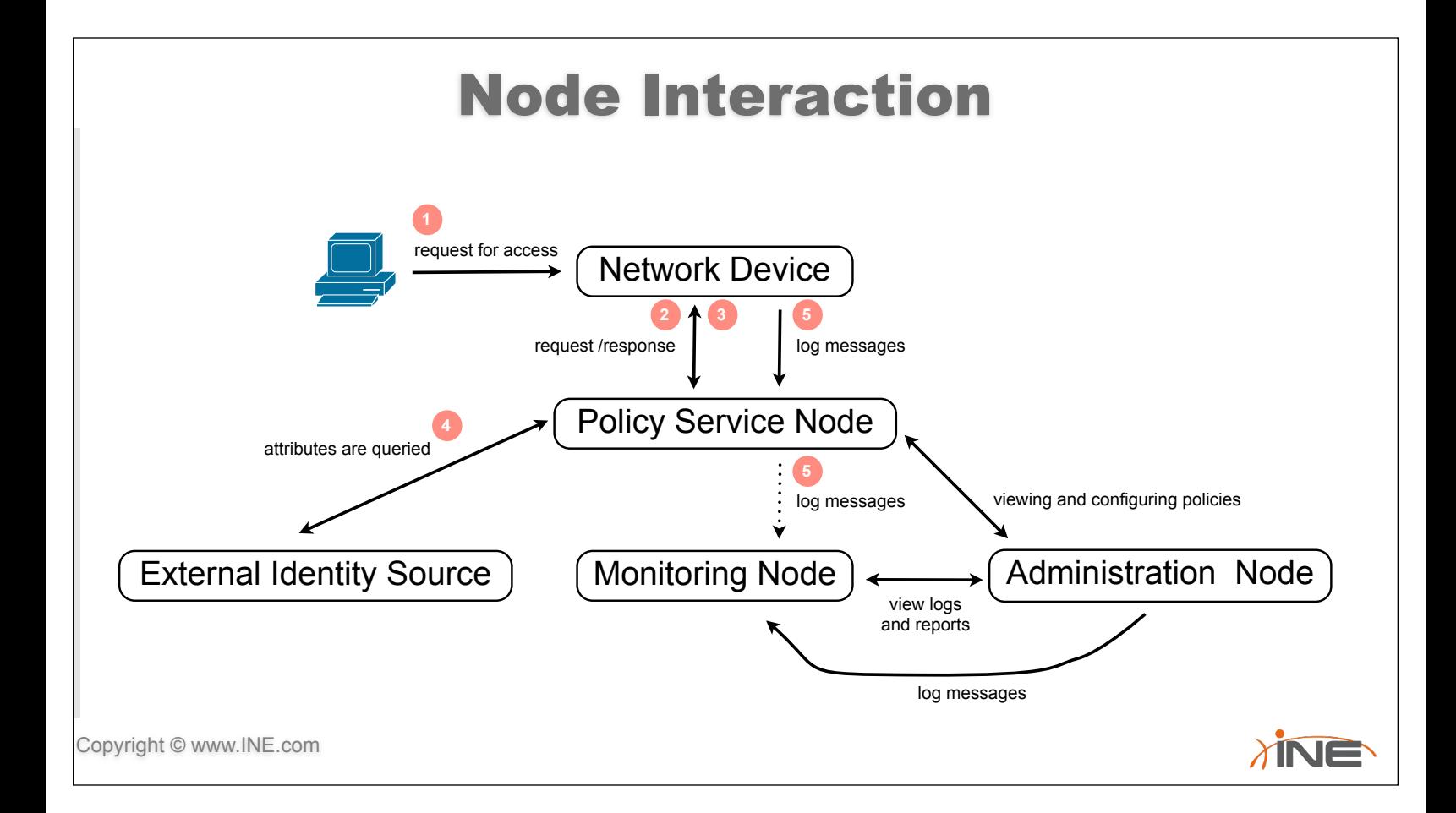

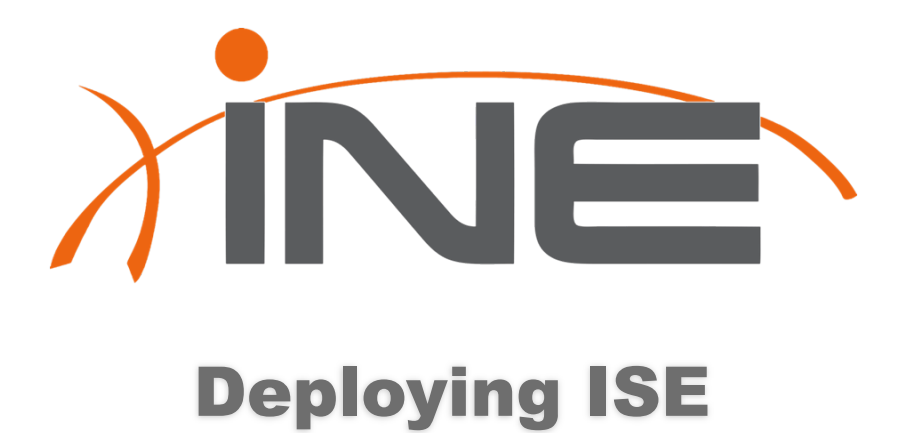

www.INE.com

# Cisco ISE Software Installation

- •Pre-installed on HW
- •Must be fresh install when using VM
- •Process includes
	- –Boot from ISO image
	- –install the OS and ISE application
	- –install process pauses for you to complete the setup dialogue

•CLI Credentials= admin/(defined during setup)

 $\lambda$ INE

## CLI access

- •Username "admin"
- •Password defined during setup
- •Feels like Cisco CLI
	- –show run
	- –show version
	- –show inventory
	- –show interface
	- –show application status ise

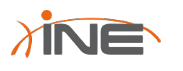

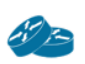

# GUI Access

- Default Credentials: –admin/cisco
- Can be controlled via CLI
- Requires Flash
- Certificates are verified
- •Initial Tasks might include
	- –CA Configuration, Licensing, Adding Network Devices, Admin User Configuration and NTP/Name-Server

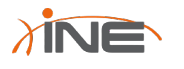

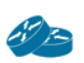

### ISE Licensing

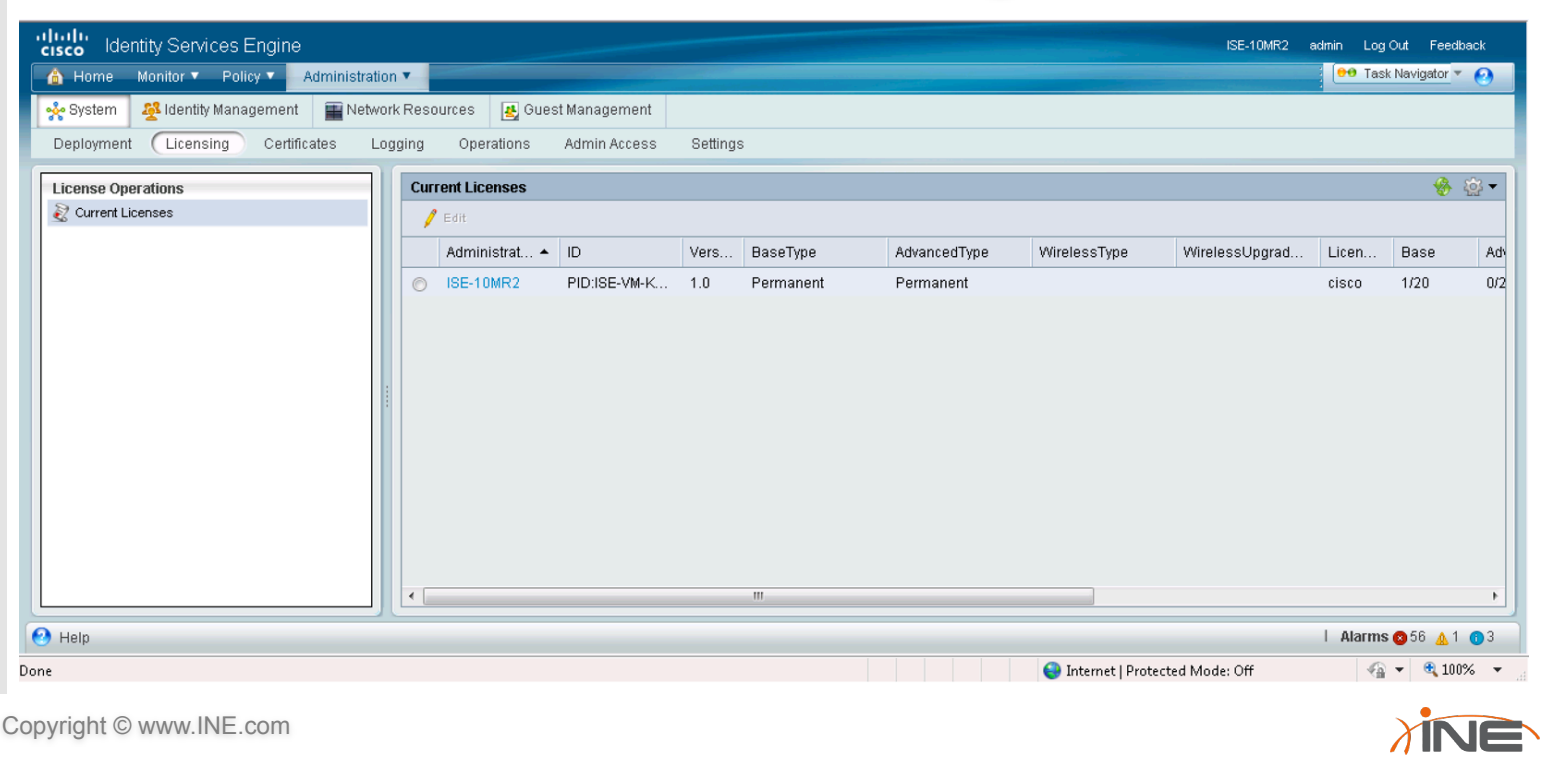

## Network Devices

- •NADs are AAA Clients
- •If not listed in ISE an AAA Client is not able to use the services of ISE
	- –devices require a shared secret verified based on IP. –if none is defined ISE uses default network device
- •NDG's let you group devices based on location and type

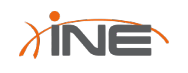

# CA Certificates

- •Local Certificates
	- –Identify the ISE to EAP supplicants, external policy servers, and management clients.
- •CA Server Certificates
	- –Used to verify remote clients to the ISE.

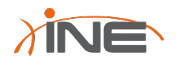

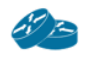

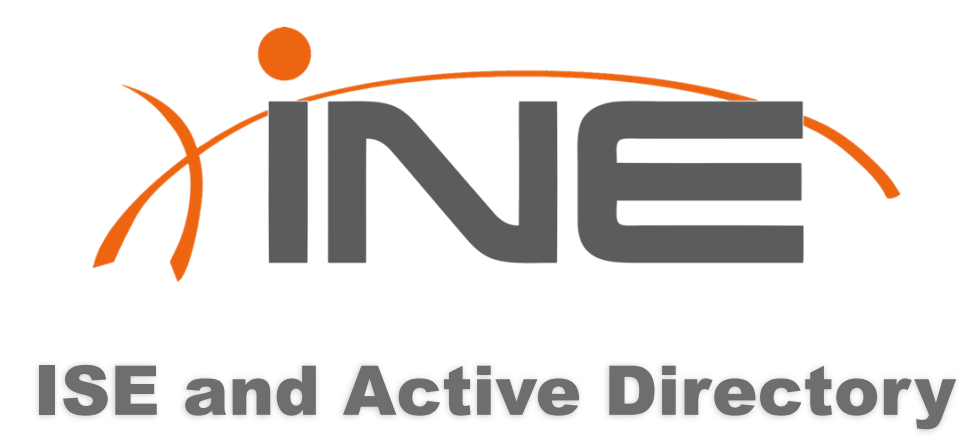

www.INE.com

### ISE and AD Integration

- AD includes the following layers:
	- –Object
		- user, client pc, server, printer, other devices
	- –Organizational Unit
		- Logical grouping of objects in the domain
		- could be a collection of users
	- Domain
		- Grouping of objects sharing the same domain
	- –Tree
		- One of more domains
	- –Forest
		- Top Level of AD

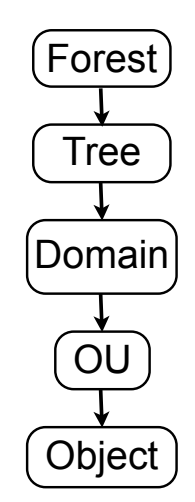

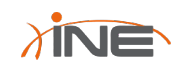

# ISE and AD (cont)

- Time Sync must be within 5 minutes
- If there is a firewall in the path specific ports need opened
	- –LDAP (UDP/TCP 389)
	- –LDAPS (TCP 636)
	- –SMB (TCP 445)
	- –KDC (TCP 88)
	- –Global Catalog (TCP 3268 & 3289)
	- –KPASS (TCP 464)
	- –NTP (UDP 123)

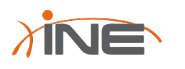

# ISE and AD

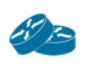

- •A Username in AD should be predefined for ISE
- •The ISE User Role must be "super admin" or "system admin"
- •AD can not reside behind a NAT device
- •Once you join the AD Domain you can use ISE to configure and retrieve AD Groups.
	- –These groups can be used for authorization policy conditions

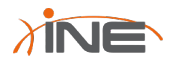

#### Verifying ISE Operation with Active Directory

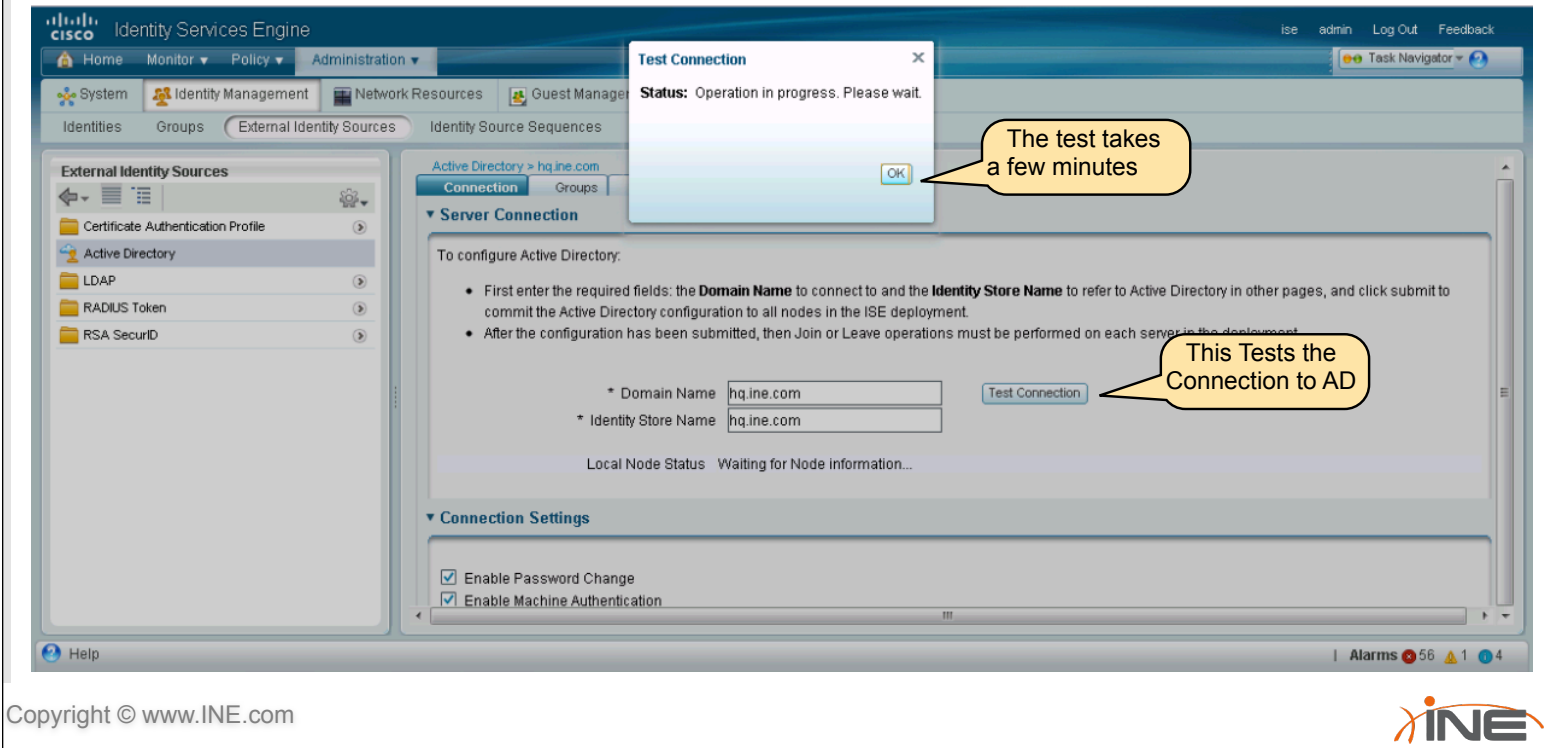

#### Verifying ISE Operation with Active Directory

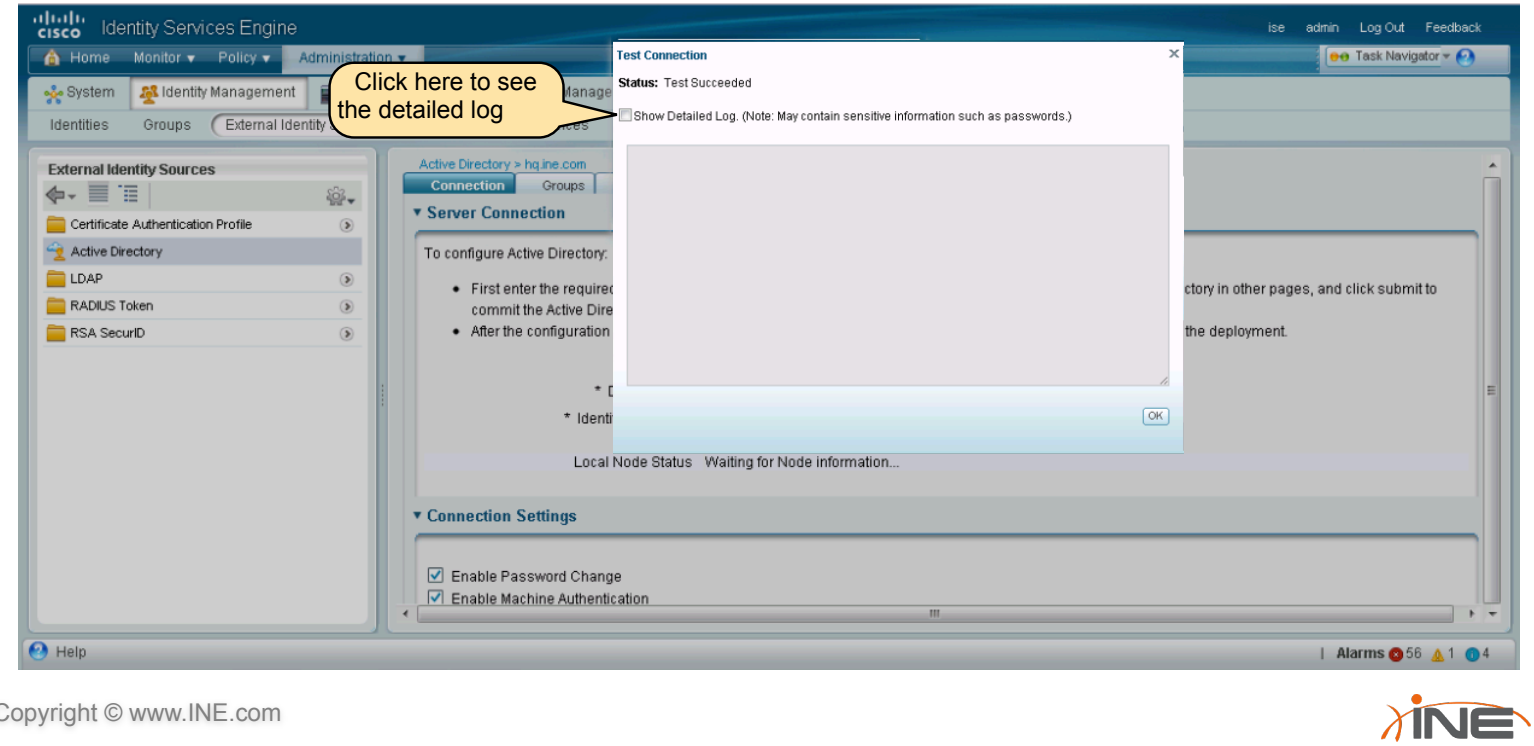

#### Verifying ISE Operation with Active Directory

N E

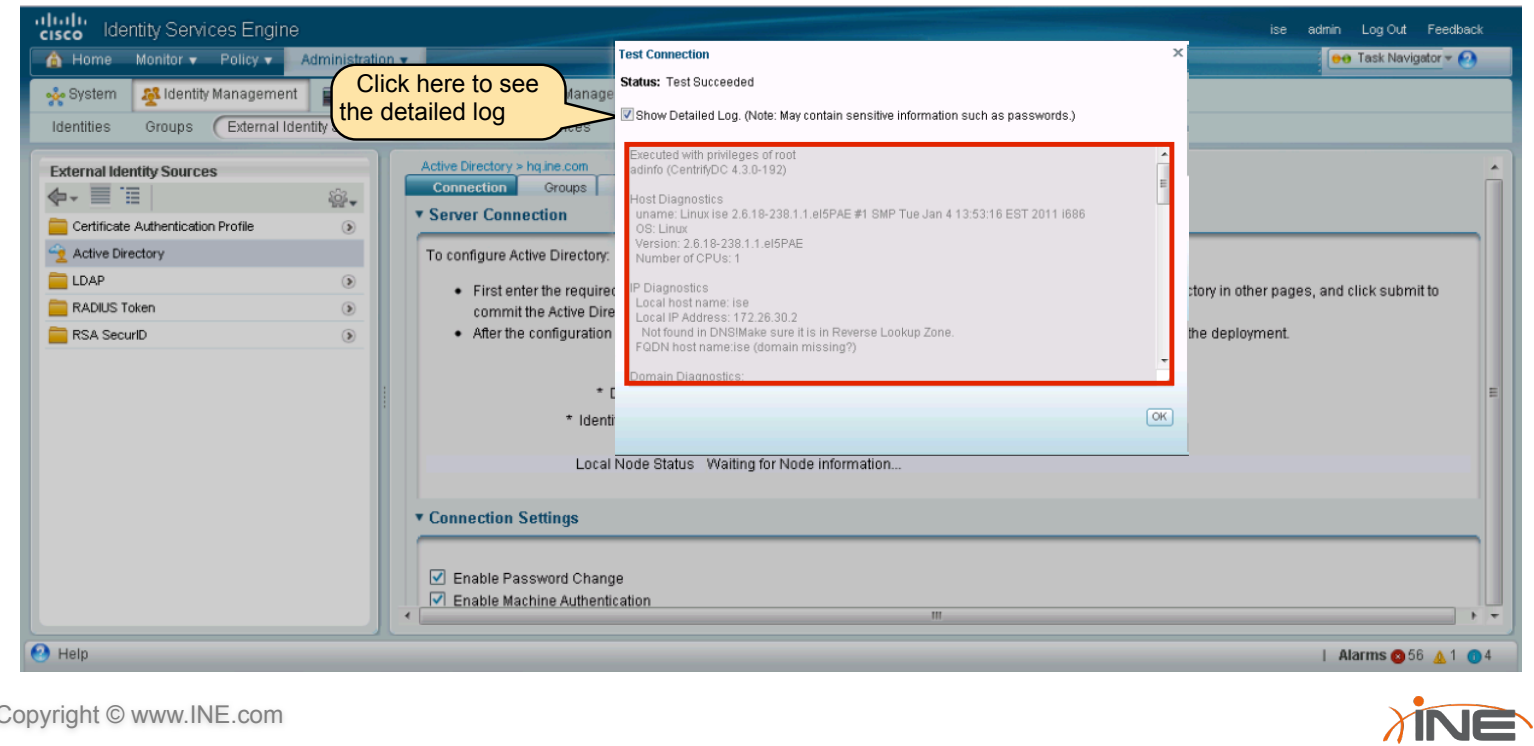

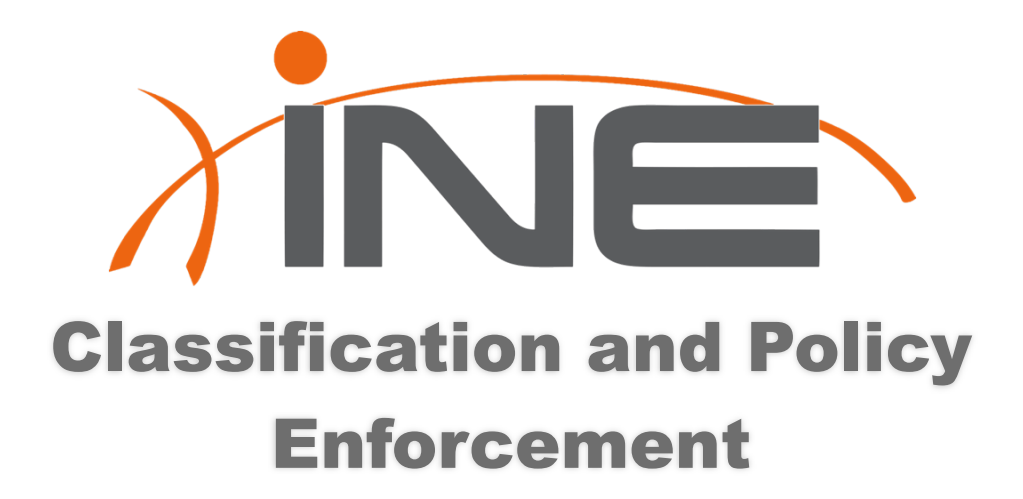

www.INE.com

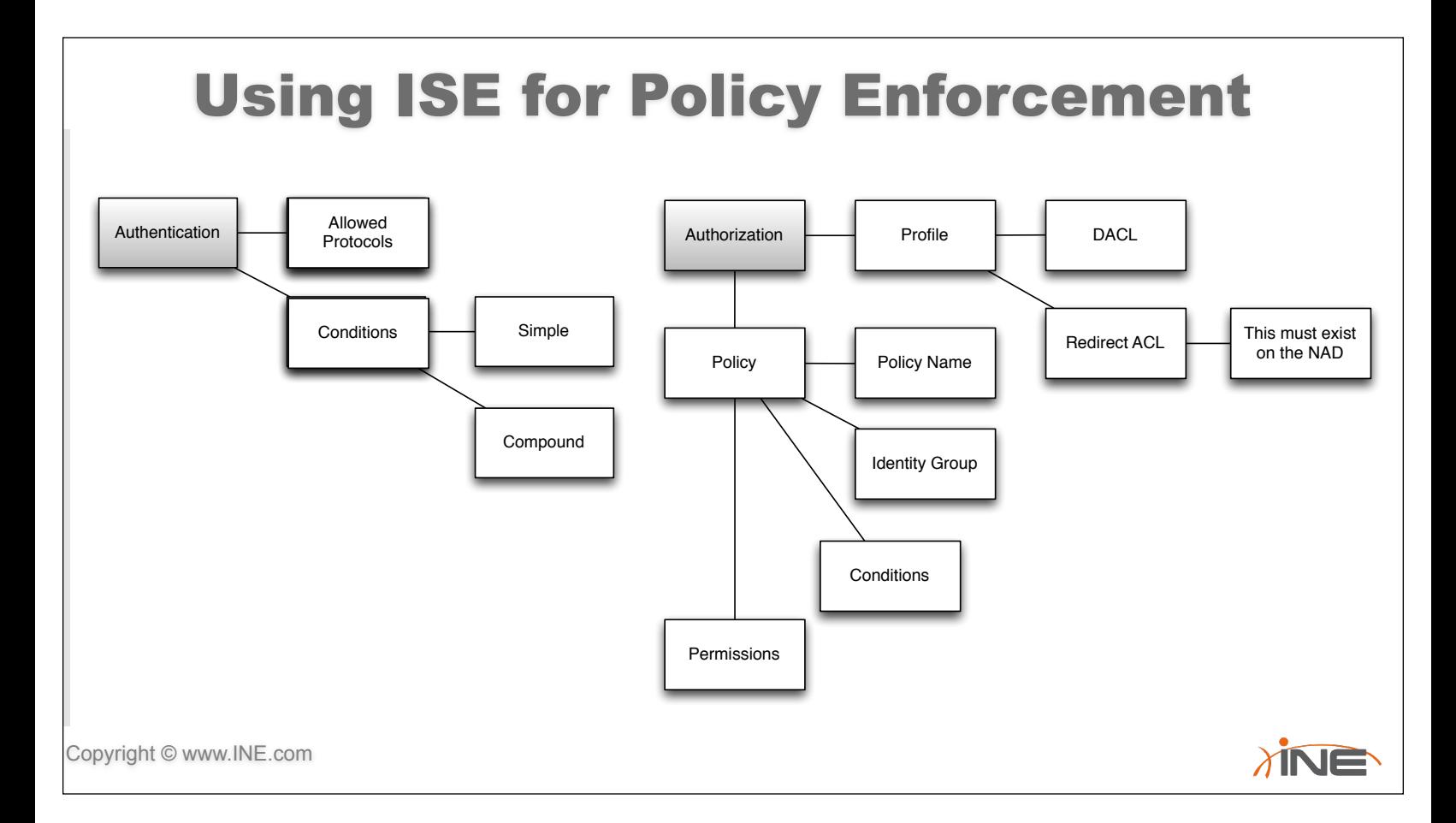

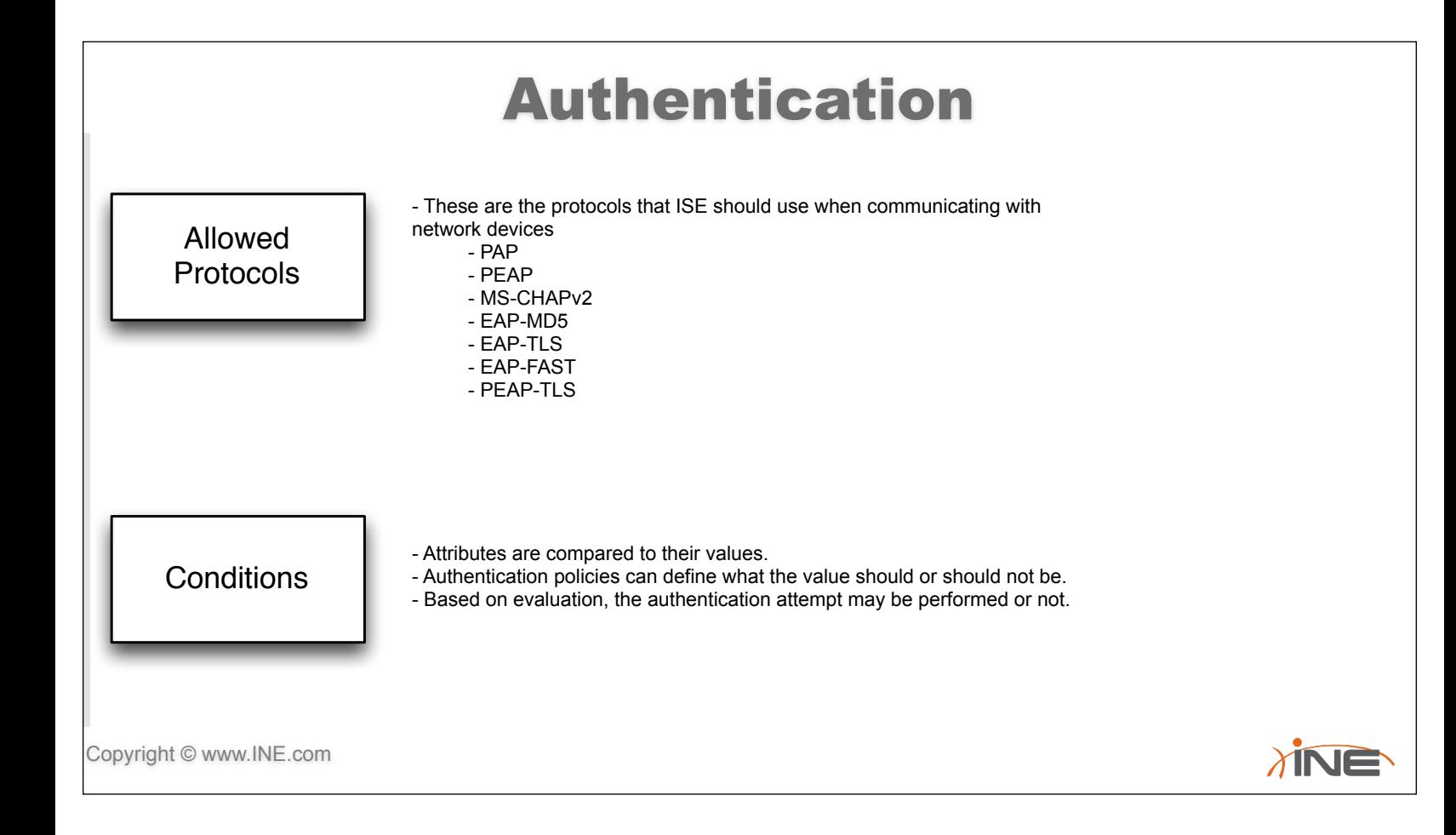

# Authentication (cont)

- •Authentication consists of a network access service and an identity source.
	- –Network Access Service is either an allowed protocol service or a proxy service that will proxy to an external RADIUS Server.
	- –The Identity Source defines where ISE should look when verifying credentials provided by a user or machine.

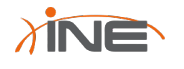

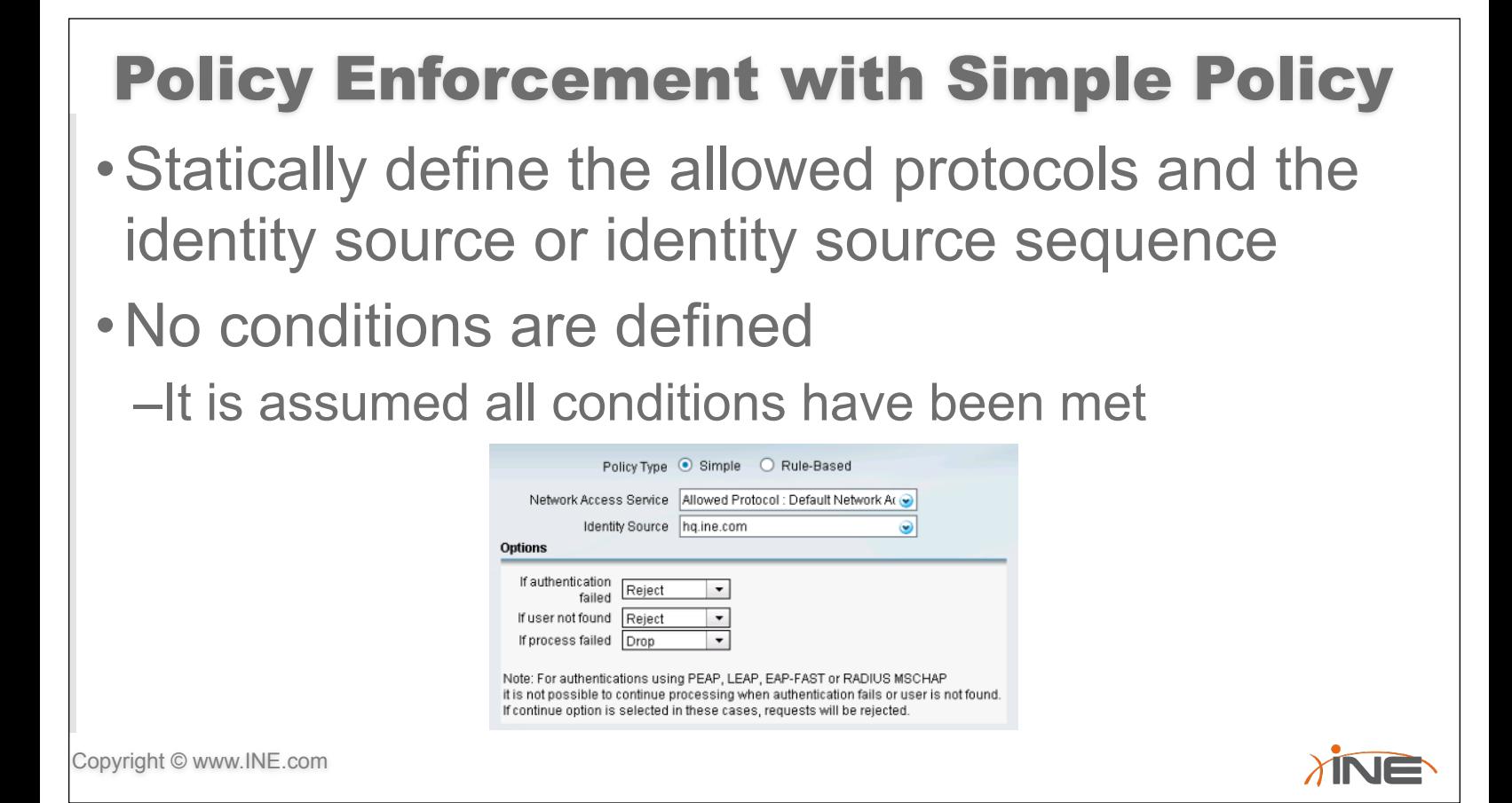

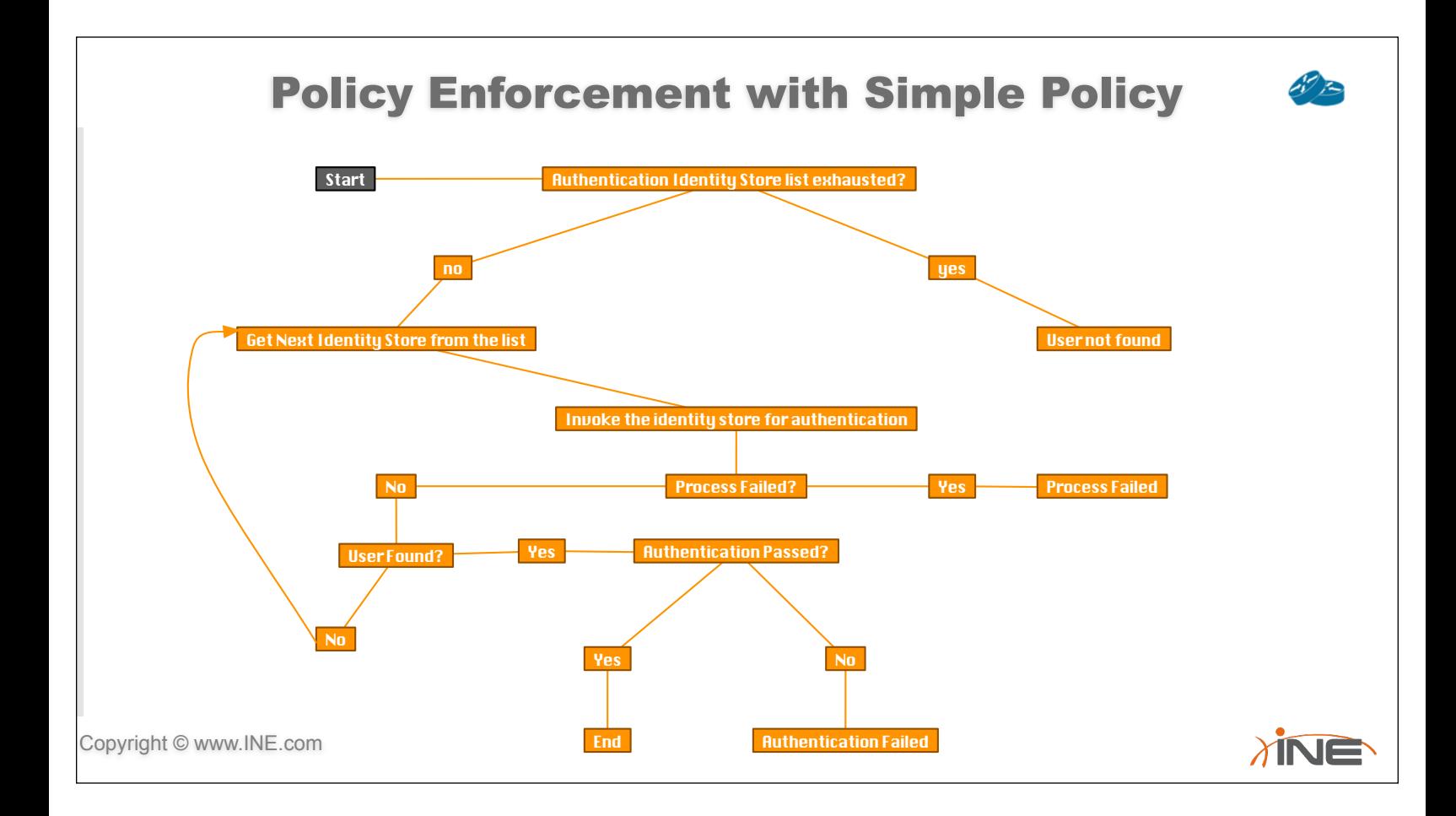

#### Policy Enforcement with Rule-Based Policy &

- •Cover a wider variety of variables that can provide more options of what to do with the network traffic.
	- –EXAMPLE: If wired 802.1x the use Default Network Access to define allowed protocols and then authenticate with the hq.ine.com AD database.

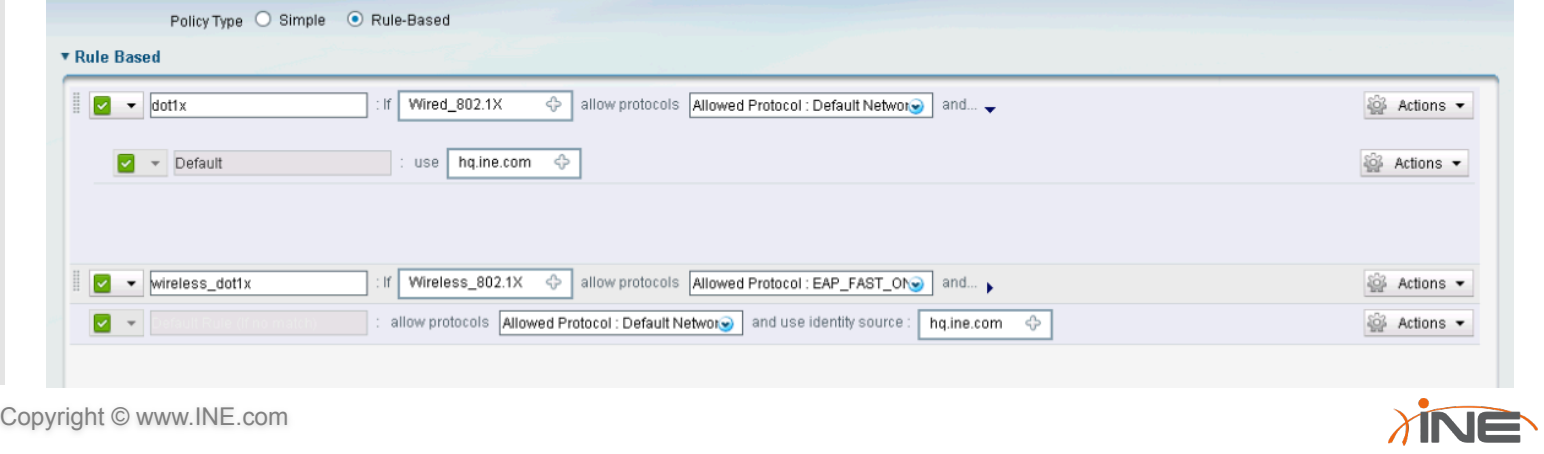

## Configuring Cisco ISE for Policy

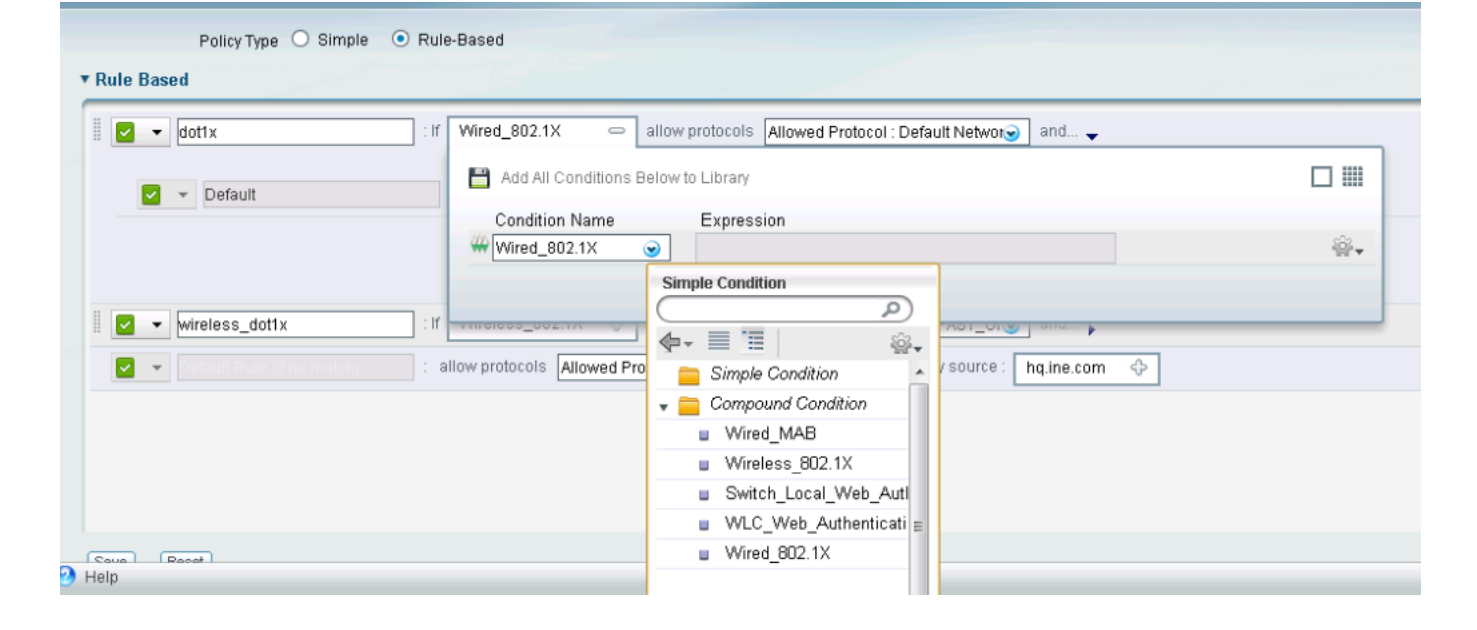

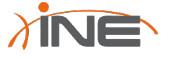

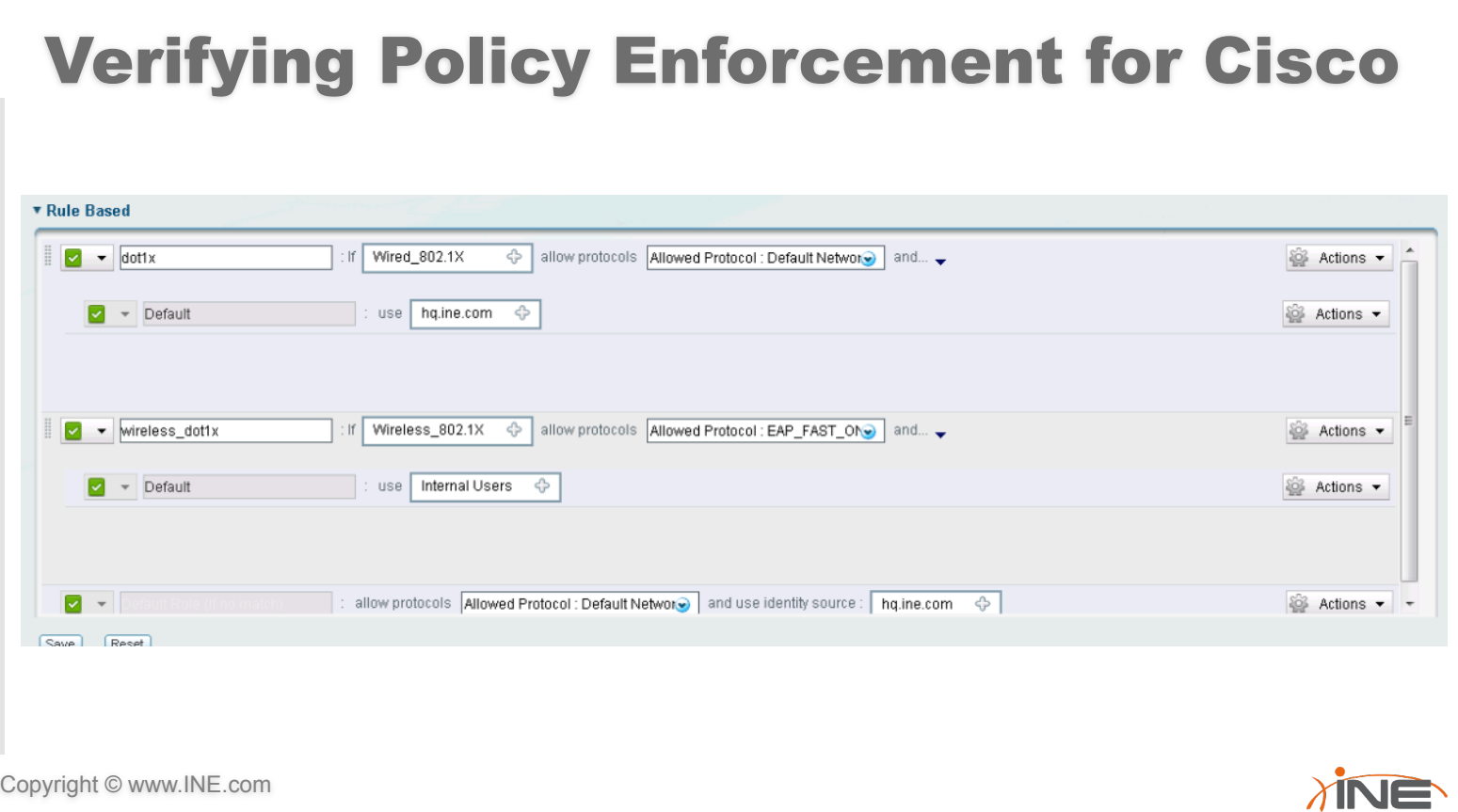

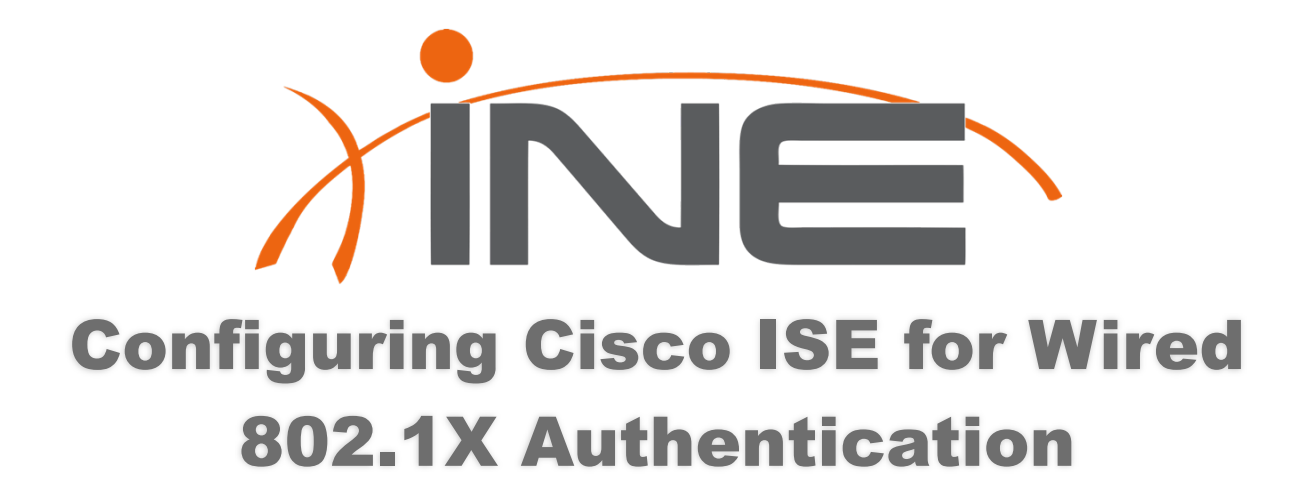

www.INE.com

# 802.1X Authentication

- •802.1x can be used for authenticating at a switch port or for authenticating wireless users
- •Makes use of Extensible Authentication Protocol (EAP).
	- –EAP is not the authentication method, rather it carries arbitrary authentication information.
	- –It's Media Independent

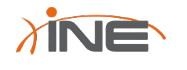

# EAP Packet Types

- •There are four packet types
- •They are assigned a number that is assigned to the code field in the packet
	- –Request (1)
	- –Response (2)
	- –Success (3)
	- –Failure (4)

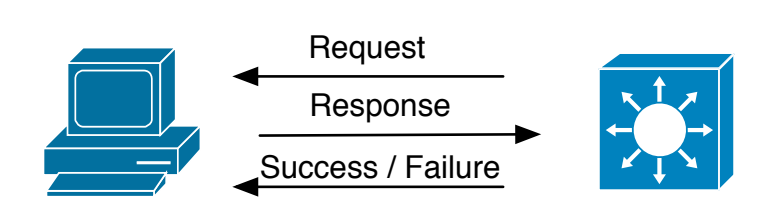

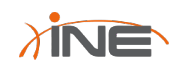

## Common EAP methods

- •Challenge/Response
	- –EAP-MD5
	- –EAP-GTC
- •Certificate-Based
	- –EAP-TLS
- •Tunneling
	- –PEAP
	- –EAP-FAST

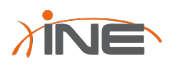

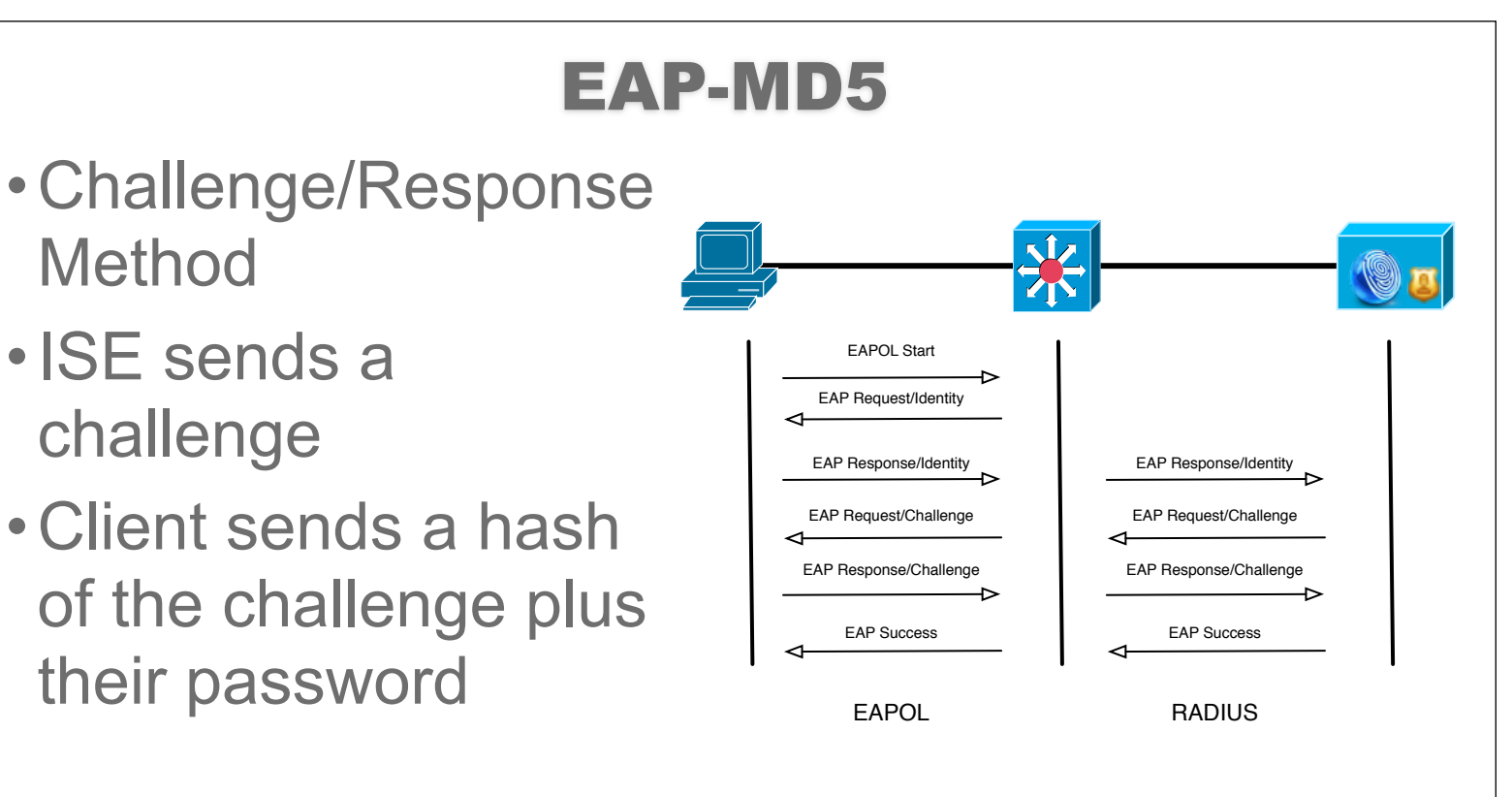

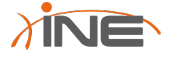

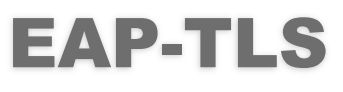

- •Transport Layer **Security**
- •Mutual Authentication
- •Uses Digital **Certificates** –X.509v3

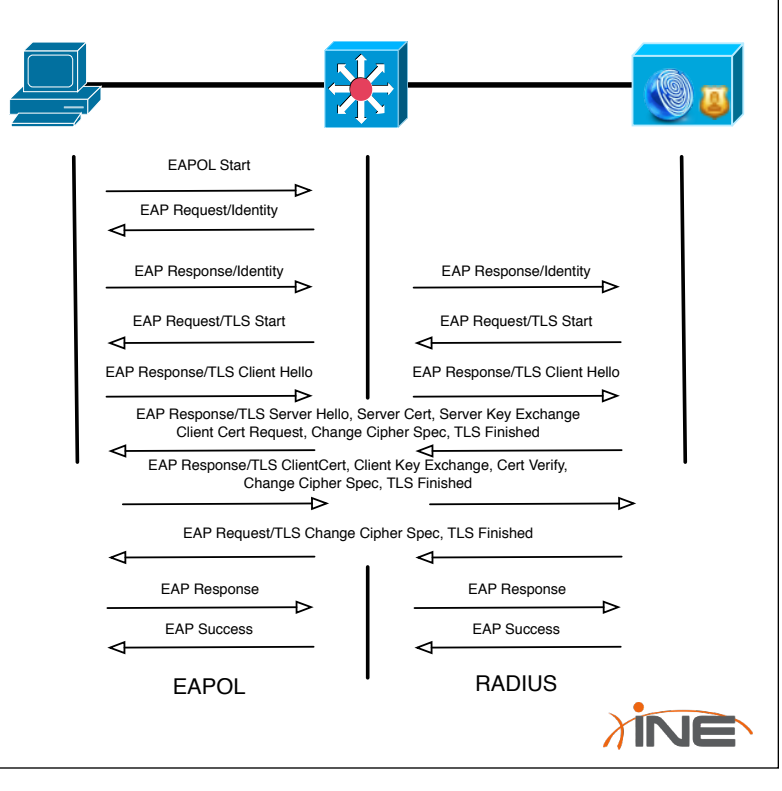

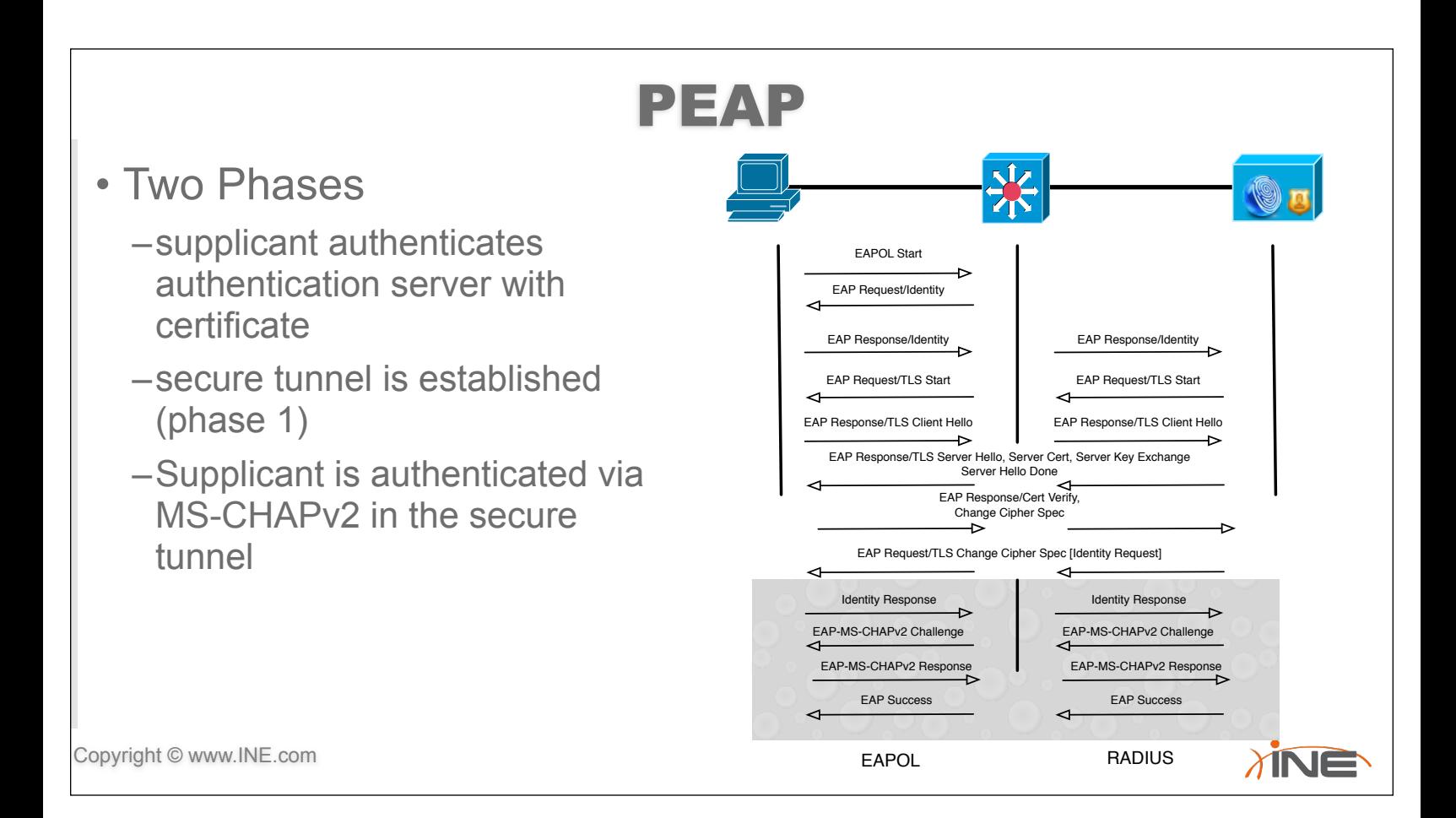

### EAP-FAST

- Flexible Authentication via Secure Tunnel
- Phase 0: Protected Access Credentials (PAC) generated.
	- –Can be provisioned dynamically or manually
	- –Is a unique shared credential that can authenticate the client and the server mutually.
	- –Is tied to a user ID and authority ID
	- –Removes the need for CA **Certificates**

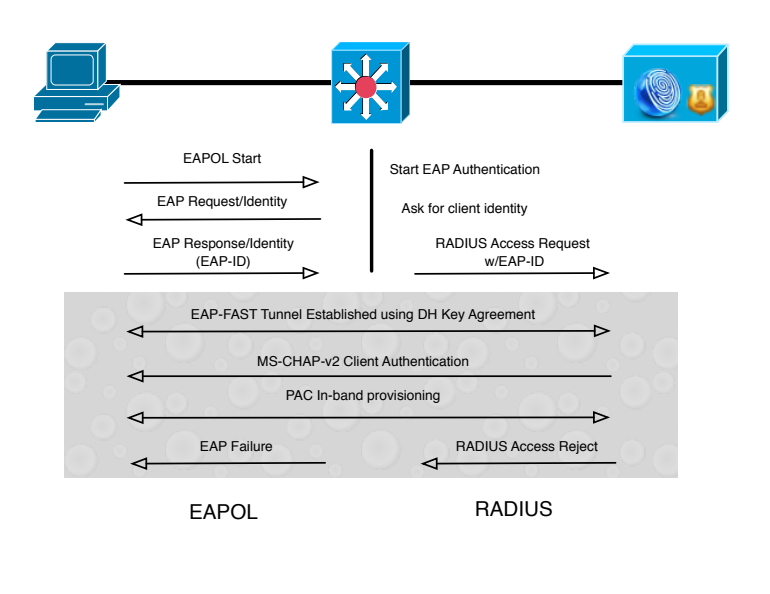

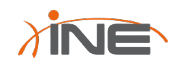

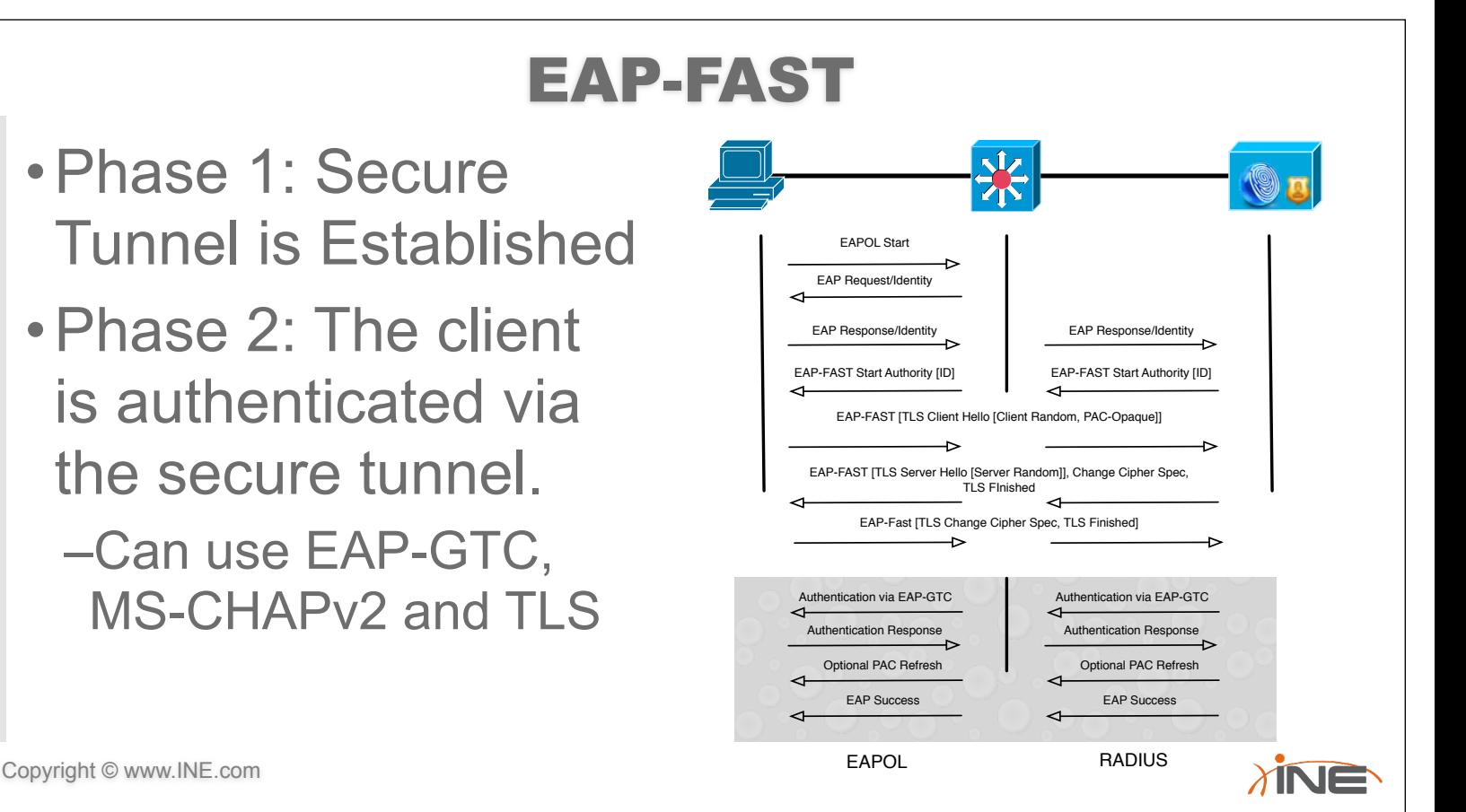

# RADIUS

- •The Authenticator encapsulates EAP in RADIUS
- •Even though EAP attributes are sent, they are limited.
- •RADIUS AV Pairs are very important as they can be used by a RADIUS Server to make policy decisions.
- •RADIUS Attributes are specified by type, length, and value.

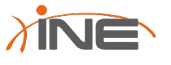

## AV-Pairs

#### • Vendor Specific AV Pairs allow for the protocol to be extended.

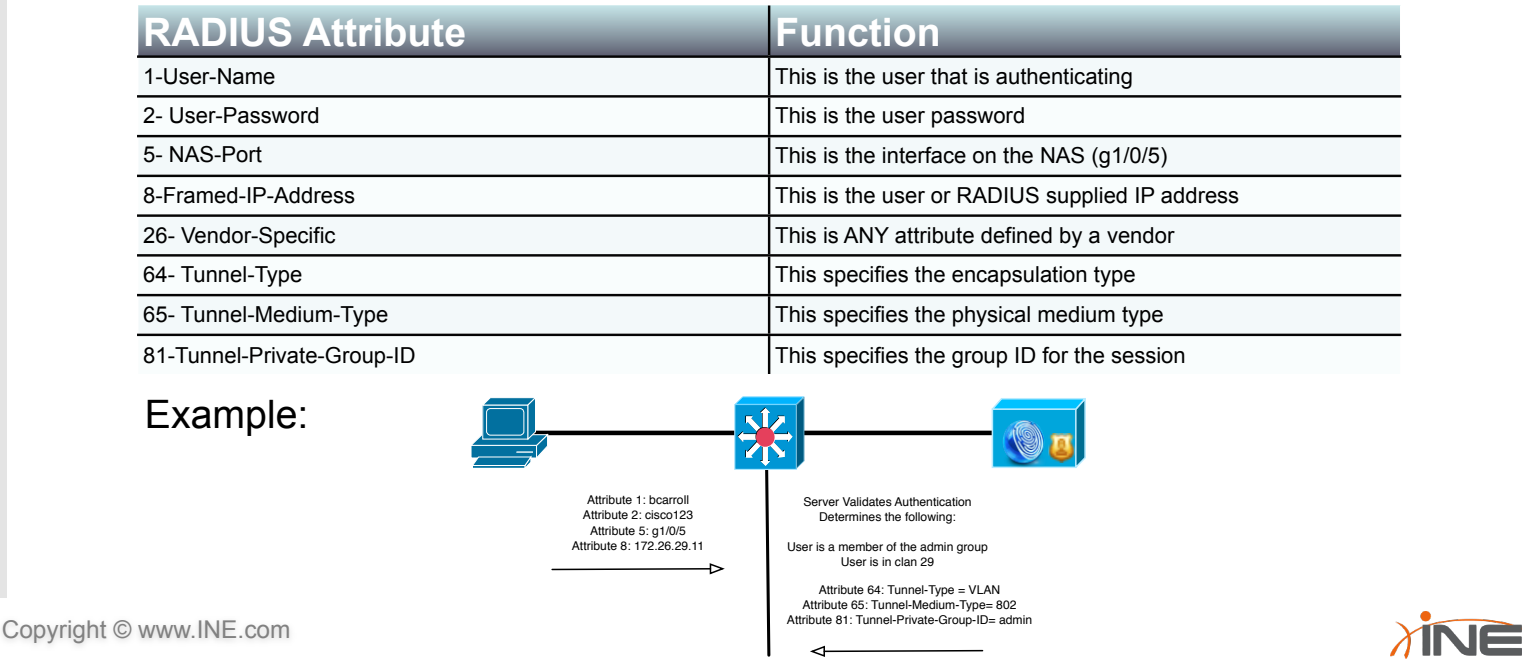

## 802.1x Port Control

- •When port control is enabled the port takes on an unauthorized state
- •Supplicants can speak EAP to the port
- •Once authenticated the port goes Authorized

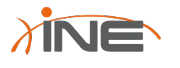

# Lab Time

- •Configuring a Windows Client for 802.1X Authentication
	- –Wired Auto-Config Service needs enabled
	- –Properties now shows authentication tab
- •Configuring Cisco ISE for Wired 802.1X Authentication
- •Verifying 802.1X Authentication

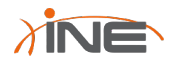

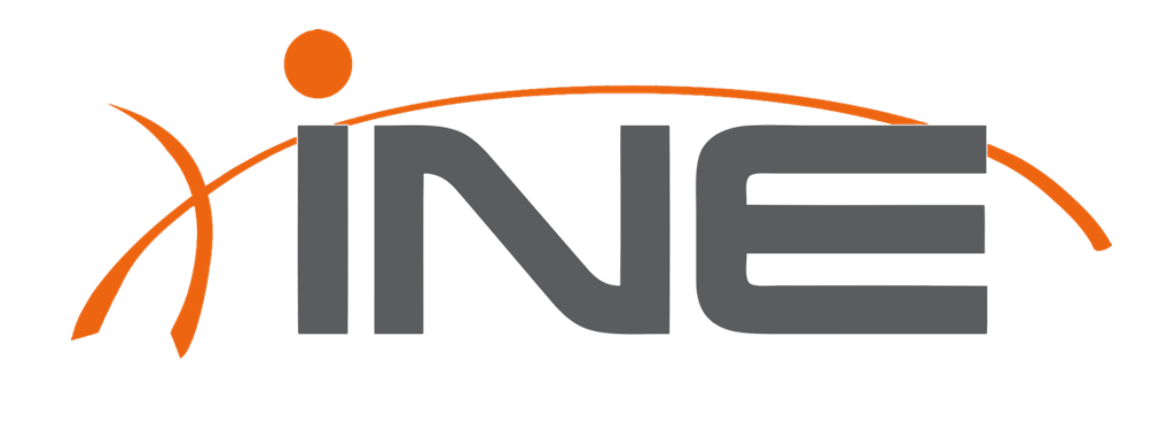

www.INE.com